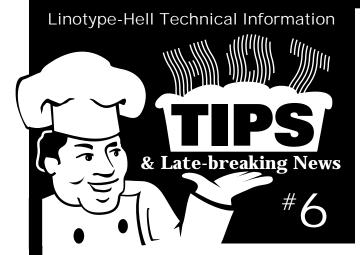

JPEG compression tip There are two ways to save a file with JPEG compression in Photoshop 2.5.1:

- Choose JPEG Compression as an option in the "Save as" dialog box – Files saved as JPEG are automatically decompressed when they are opened. A file saved as JPEG will display a normal preview when placed in QuarkXPress 3.3.
- Choose "Compress JPEG EPS" through the Export Plug-In Module – Files exported as JPEG need to be opened by choosing "Decompress JPEG EPS" through the Acquire Plug-In Module. Placing an exported file in QuarkXPress 3.3 will produce a gray preview box containing only the file name.

So, if you want the preview rather than the gray box, save as JPEG Compression.

Carol Hassildine Linotype-Hell Company

LHUG 1995 annual meeting Mark your calendar! The 1995 Linotype-Hell Users Group annual meeting is scheduled for March 8th through March 11th in Dallas, Texas. For more information on LHUG, contact Joel Friedman, executive director of LHUG (phone 518-371-7490, fax 518-371-3121).

Impostrip Light 2.5.1

Impostrip Light version 2.5.1 may cause the following problems with PostScript Level 2 on Vulcan RIPs and on RIP 50s using rev. 18 and 19 software. One symptom is that jobs hang up in the RIP. You may also see this comment: "flushing to end of job rest of file will be ignored". This often appears with no real PostScript error. To solve this problem, open the user prolog and check for the following line:

%setpolicy inset page device

Deleting this line should resolve the problem. Impostrip Light version 2.6 will be released shortly and will fix this problem.

> Gail Bardaxis Linotype-Hell Company

## Fading colors

Have you ever noticed how a four color poster exposed to the sun slowly fades over time and turns greenish blue? The reason is that red and yellow pigments are not generally as fade resistant as blue, green, and black ones. As a result, the magenta ink in a four color job is particularly susceptible to fading.

Some inks are specially processed to be more fade resistant. If you intend to print a poster or bumper sticker that will be exposed to a lot of sunlight, it makes sense to check with your printer about whether they intend to use fade resistant inks.

## Don't give fonts away!

Oddly, there is renewed confusion about whether it is permissible for a service bureau to ask a customer for outline fonts so that they may output a job. The answer is simple: NO! Here is why: most licensing agreements give the buyer the right to use the font on a selected number of output

devices or computer CPUs (central processing units). They do not give the buyer the right to use them on someone else's CPU or output device. It doesn't matter if the service bureau promises to use the font only for that customer's job. It doesn't matter if they delete it immediately after the job is output. If they use the font, they must own it.

The only way that you can include font information in the file that you send to the service bureau is to create a PostScript print-to-disk file. Why is this different? When you create a PostScript print-to-disk file, the font information is included with the file in an uneditable form. There is no way for the service bureau to extract that font and use it for another job.

Clearly, there are times when you might want a service bureau to make changes either to the content or to the output settings of your file. If this is the case, you send them your file (in Quark, PageMaker, FreeHand, Illustrator, or whatever), but you certainly don't send them the application you used to create that file. They must own it. The same is true of fonts. The service bureau must own the font.

For information on fonts and font licensing agreements, please call a Linotype-Hell Telesales representative at 800-799-4922.

Just In Time fonts and PowerMac 300PLUS CD-ROM drives

The new Apple Power Macintoshes have a CD-ROM drive called 300PLUS. These drives have had some problems unlocking fonts from the Linotype-Hell "Fonts – Just in Time" CD-ROM. As a result, the system may crash and make it impossible to shut down the Power Macintosh.

A software upgrade to the CD-ROM tool kit can prevent this from happening. This tool kit is available free of charge to any Linotype-Hell client who purchased either the locked or unlocked "Fonts – Just in Time" CD-ROM. "Fonts – Just in Time" CD-ROMs delivered after August of 1994 include the upgraded tool kit. Call your Linotype-Hell Telesales representative for more information (800-799-4922).

EPS files placed in PageMaker 5.0 from Freehand 4.0

Aldus PageMaker 5.0 documents with an EPS file placed from FreeHand 4.0 may experience the following PostScript error upon output:

%%[error: invalidaccess; offending command: findfont]%%

This may be caused by problems with fonts that are resident on the RIP's hard drive.

To fix this problem, use version 2.5.4 of the Linotype Font Downloader to re-download any fonts used in the job. Another option is to check the "Include Downloadable Fonts" in the Print Options dialog box in PageMaker 5.0. This will cause PageMaker to download the fonts used in the job to the RIP regardless of whether they are already resident there.

For more information on the Linotype-Hell font downloader please contact the Telesales department at 800-799-4922.

Carol Hassildine Linotype-Hell Company

Send your tips to:

Hot Tips & Late-breaking News, Marketing Department, Linotype-Hell Company, 425 Oser Avenue, Hauppauge, NY 11788.